## Accessing HPE Bytes

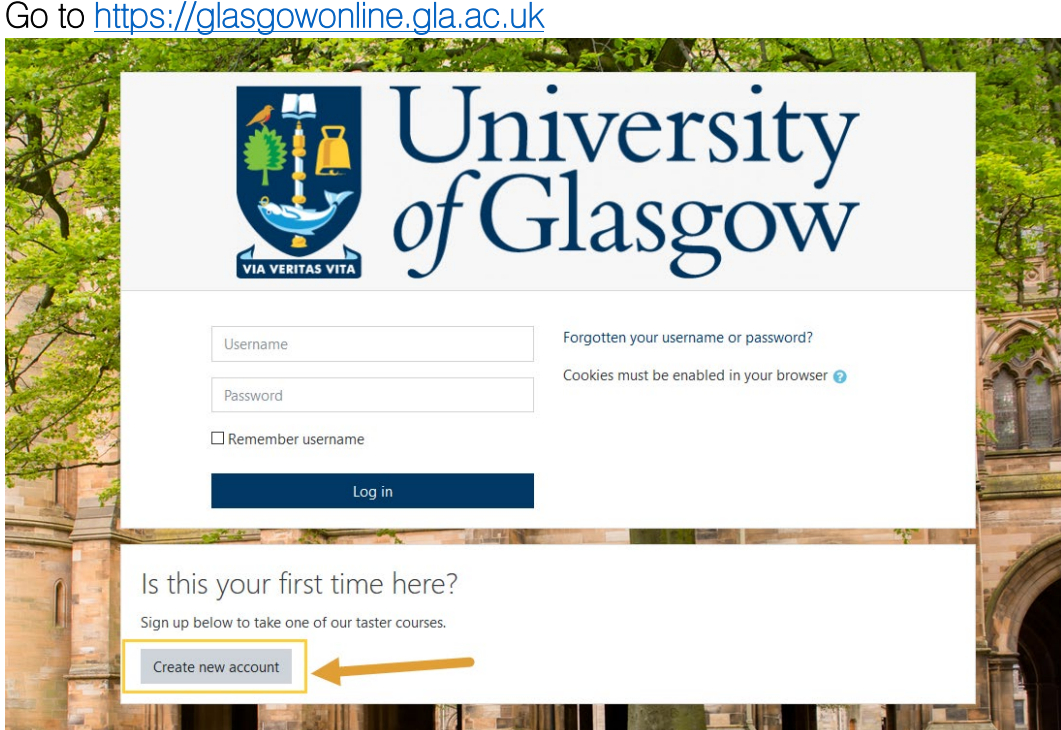

## Create an account

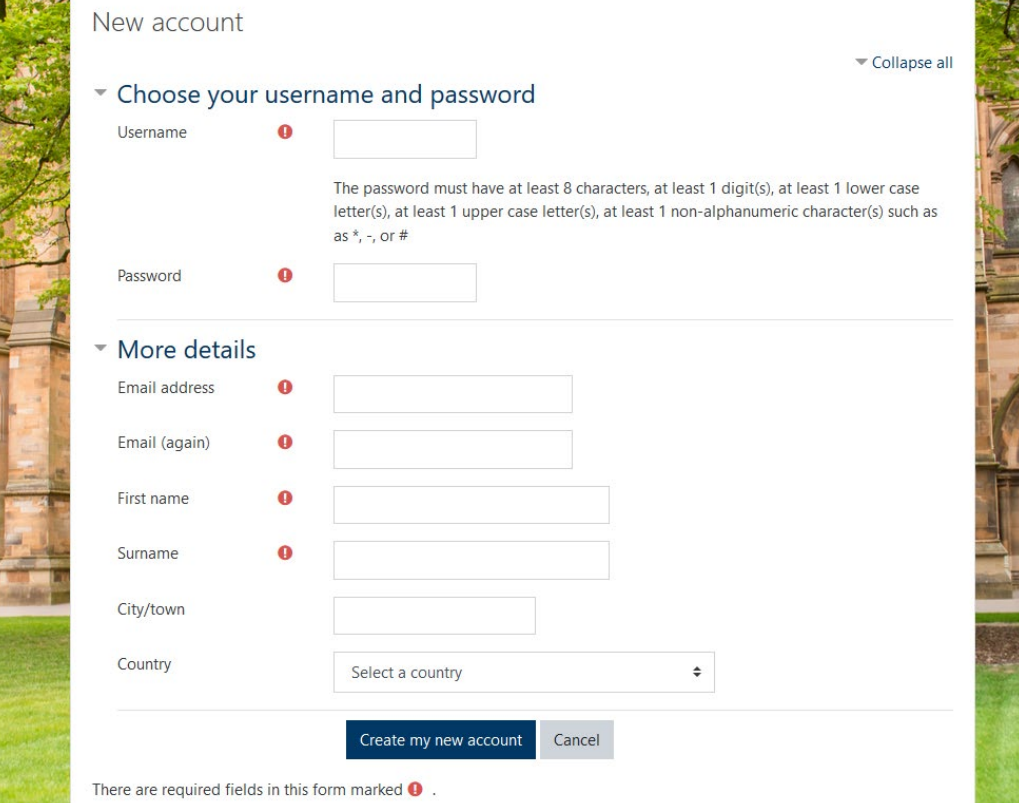

## Click on the link sent to your email address.

If you do not receive an email please email [mvls-digital-education@glasgow.ac.uk](mailto:mvls-digital-education@glasgow.ac.uk)

Go to the [HPE Bytes course](https://glasgowonline.gla.ac.uk/course/view.php?id=34) paste

<https://glasgowonline.gla.ac.uk/course/view.php?id=34> in the address bar at the top.

## Enrolment key

When instructed enter educator into the box and this will allow you access to the course.